**Urovo** 

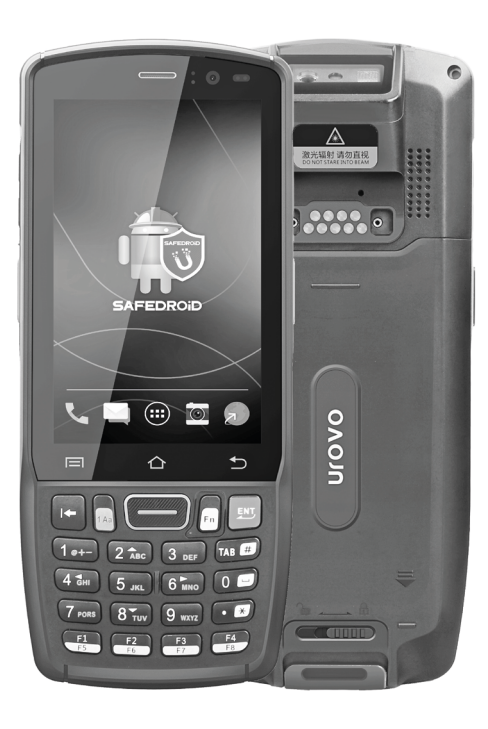

Терминал сбора данных DT40 Краткое руководство пользователя

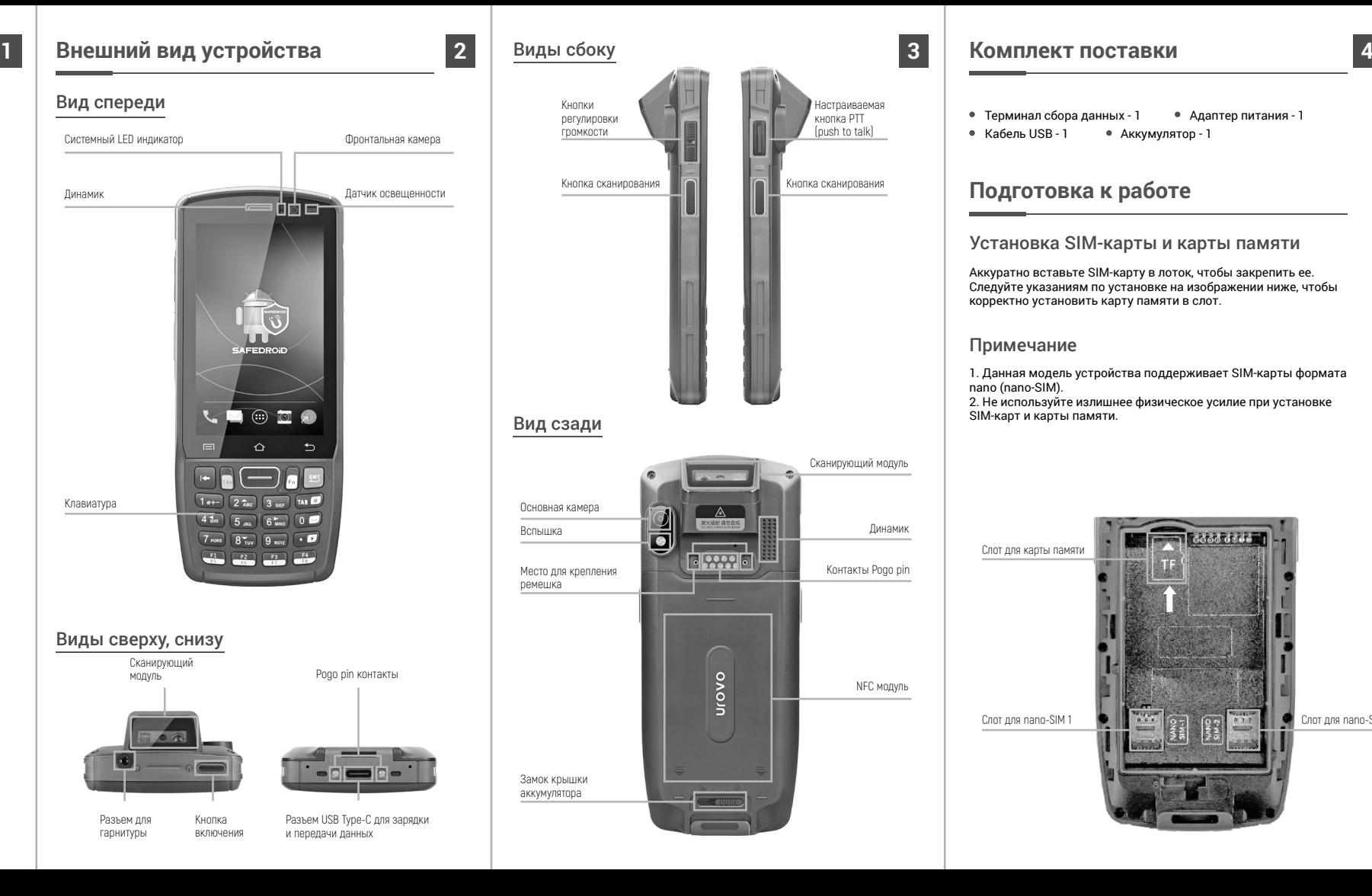

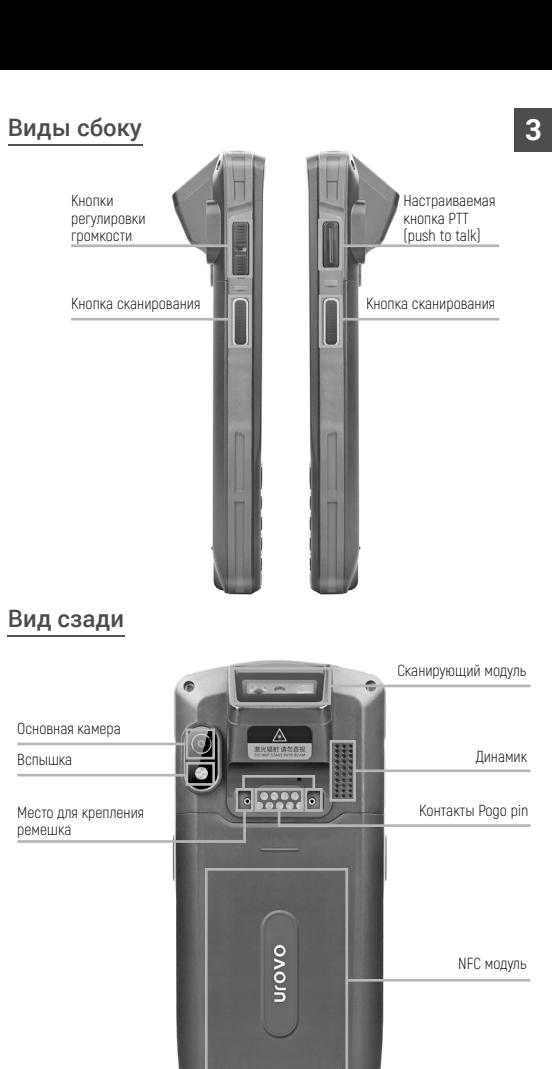

Замок крышки аккумулятора

## **Комплект поставки**

- $\bullet$  Терминал сбора данных 1  $\bullet$  Адаптер питания 1
- Кабель USB 1 Аккумулятор 1

# **Подготовка к работе**

# Установка SIM-карты и карты памяти

Аккуратно вставьте SIM-карту в лоток, чтобы закрепить ее. Следуйте указаниям по установке на изображении ниже, чтобы корректно установить карту памяти в слот.

Примечание

1. Данная модель устройства поддерживает SIM-карты формата nano (nano-SIM). 2. Не используйте излишнее физическое усилие при установке SIM-карт и карты памяти.

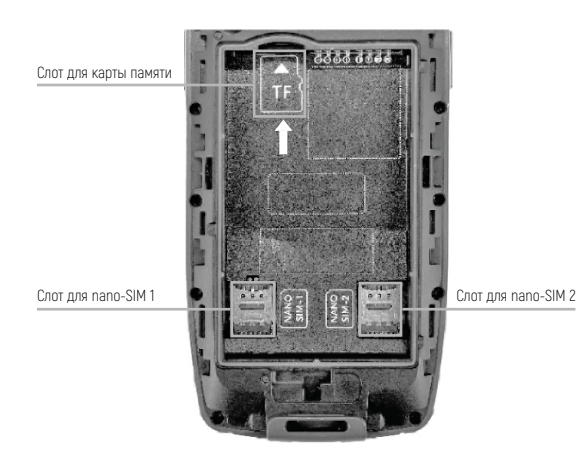

#### Установка аккумулятора

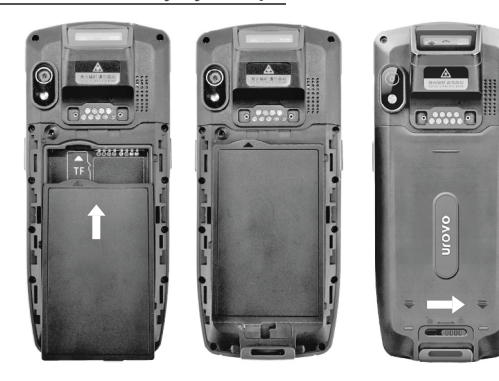

Установите аккумулятор так, как показано на изображении. Затем установите крышку аккумулятора и закройте замок крышки (положение «закрыто» - ползунок замка сдвинут вправо).

### Включение и выключение устройства

Для включения устройства: нажмите и удерживайте кнопку питания, пока устройство не завибрирует.

Для выключения устройства: нажмите и удерживайте кнопку питания, пока на экране не появится надпись «Выключить», нажмите «Выключить».

Принудительная перезагрузка устройства: нажмите и удерживайте кнопку питания в течение 10 секунд, не нажимайте «Выключить». Устройство перезагрузится самостоятельно.

# **Зарядка аккумулятора**

Подключите устройство кабелем USB Type-C / USB к адаптеру питания и включите адаптер в сеть.

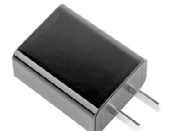

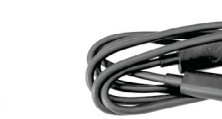

Адаптер питания Кабель USB Type-C / USB

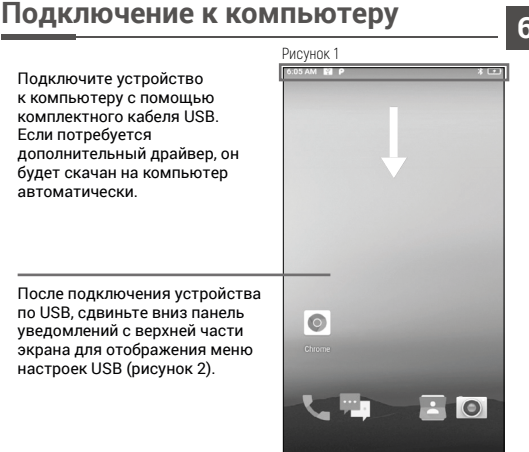

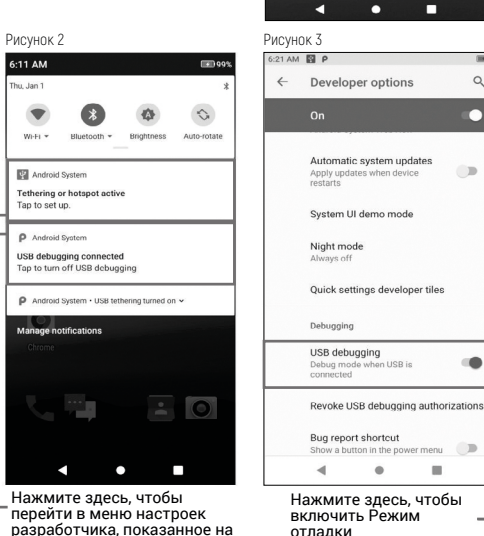

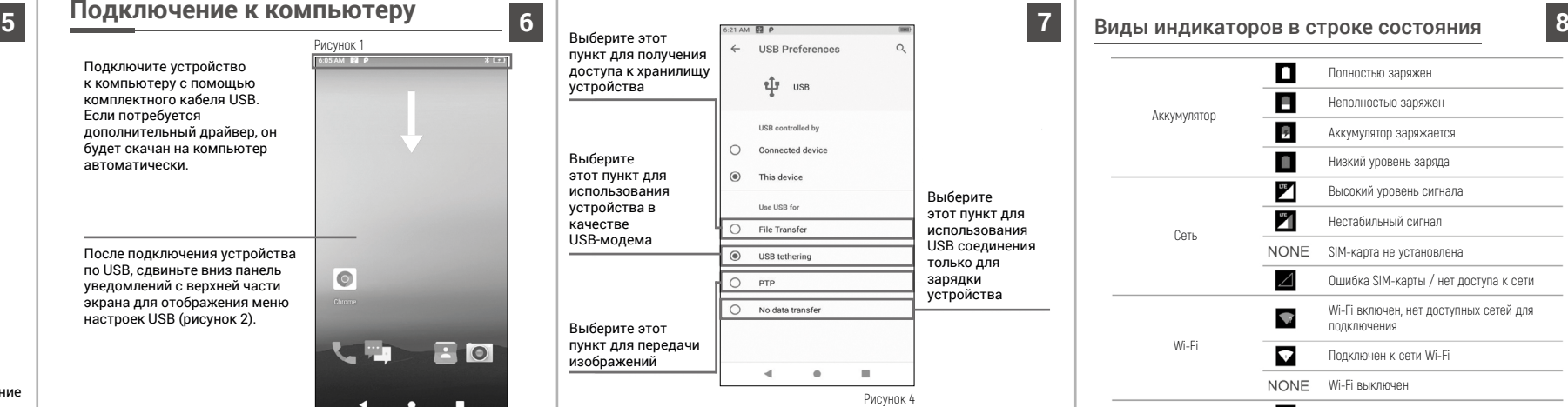

Для просмотра и передачи данных с компьютера: на компьютере на базе ОС Windows откройте «Мой компьютер» и выберите «Съемный диск» для просмотра и обмена данных с ТСД.

для

#### Примечание

Когда DT40 подключен к компьютеру в качестве ведомого устройства (SLAVE), опция «Это устройство» (This device) будет выбрана автоматически.

Когда DT40 выполняет роль ведущего хост-устройства (HOST) для подключённых к нему устройств, автоматически будет выбрана опция «Подключенное устройство» (Connected device).

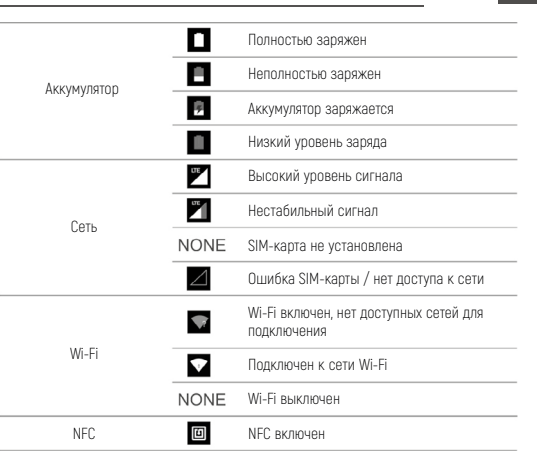

## **Меры предосторожности**

- 1. Прочтите всю информацию в этом руководстве перед использованием устройства, чтобы обеспечить безопасную и правильную работу.
- 2. Используйте совместимые с данным устройством аксессуары, которые одобрены производителем и подходят к данной модели устройства. Использование не одобренных производителем зарядных устройств, аккумуляторов, кабелей питания может повлечь за собой взрывы, пожары и другие опасные ситуации.
- 3. Используйте устройство и аксессуары в указанном для них температурном режиме. При слишком низкой или слишком высокой температуре воздуха возможна поломка.
- 4. Не разбирайте устройство и его аксессуары. Если устройство или его компоненты не работают должным образом, обратитесь в службу поддержки или отправьте устройство на техническую экспертизу для проверки и тестирования.
- 5. Аккумулятор изготовлен из легковоспламеняющегося и взрывоопасного материала. Не разбирайте, не сжимайте, не роняйте и не производите никаких других разрушительных действий с аккумулятором. Не нагревайте аккумулятор до высоких температур.
- 6. Утилизация использованных аккумуляторов регулируется соответствующими местными документами или правилами, касающимися утилизации использованных аккумуляторов.

Нажмите здесь, чтобы перейти в меню настроек USB, показанное на рисунке 4

рисунке 3

 $\blacktriangleleft$ 

6:11 AM

Thu Jan  $\blacksquare$ 

 $W_2$ -Fi  $\tau$ 

Tap to set up.